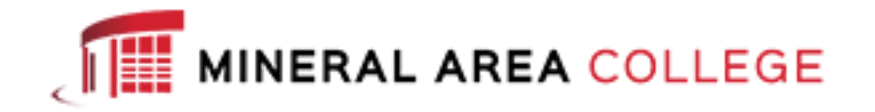

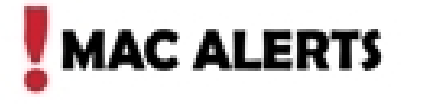

Powered By Regroup.com

To login and customize your MAC Alerts, visit: [https://mineralarea.regroup.com/signup.](https://mineralarea.regroup.com/signup)

At the login page and *Already a member? Log in* box, key your computer *username* (do not include @mineralarea.edu) and computer password.

Click *Log in*.

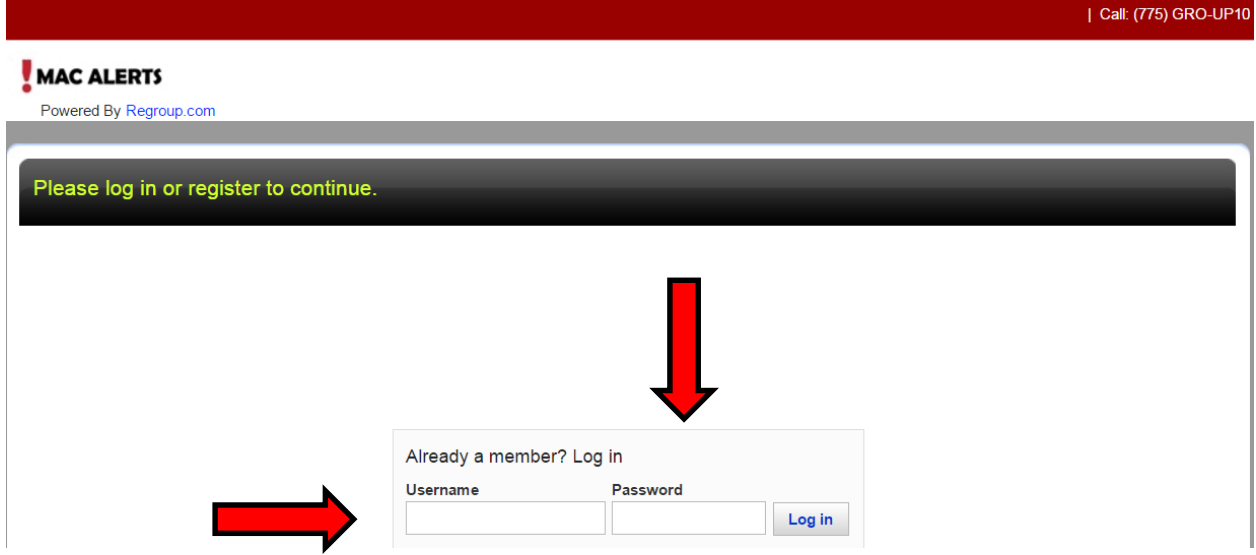

Email Phone tab: Add additional email accounts by entering your email address, then click the *Add* button. These are located in the *Email Preferences* section.

Text and Voice Preferences: Enter phone numbers (no dashes) and select *Text* and/or *Voice*. To add additional phone numbers, click *More*. Be sure you have checked the *It is ok for regroup to send/voice messages to my phone, standard rates apply*, and then *Save*.

**Note to students: this tab is where you may add/remove your parents' email or cell phone numbers if you want them to receive alerts.**

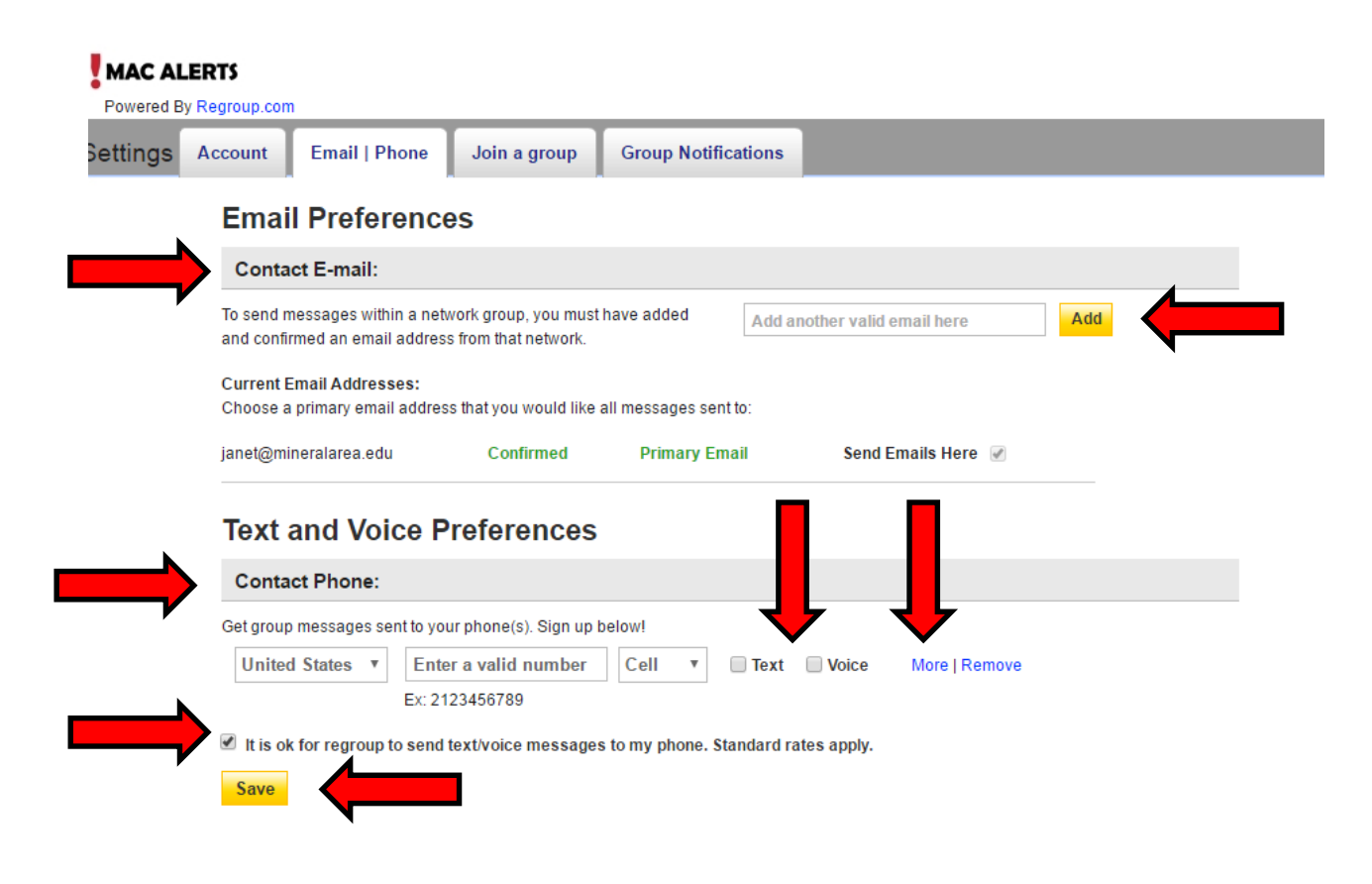

Join a group tab: Click *Join* for the groups you wish to subscribe to. Some groups will require approval before you are added. These will display a *Request Membership* box.

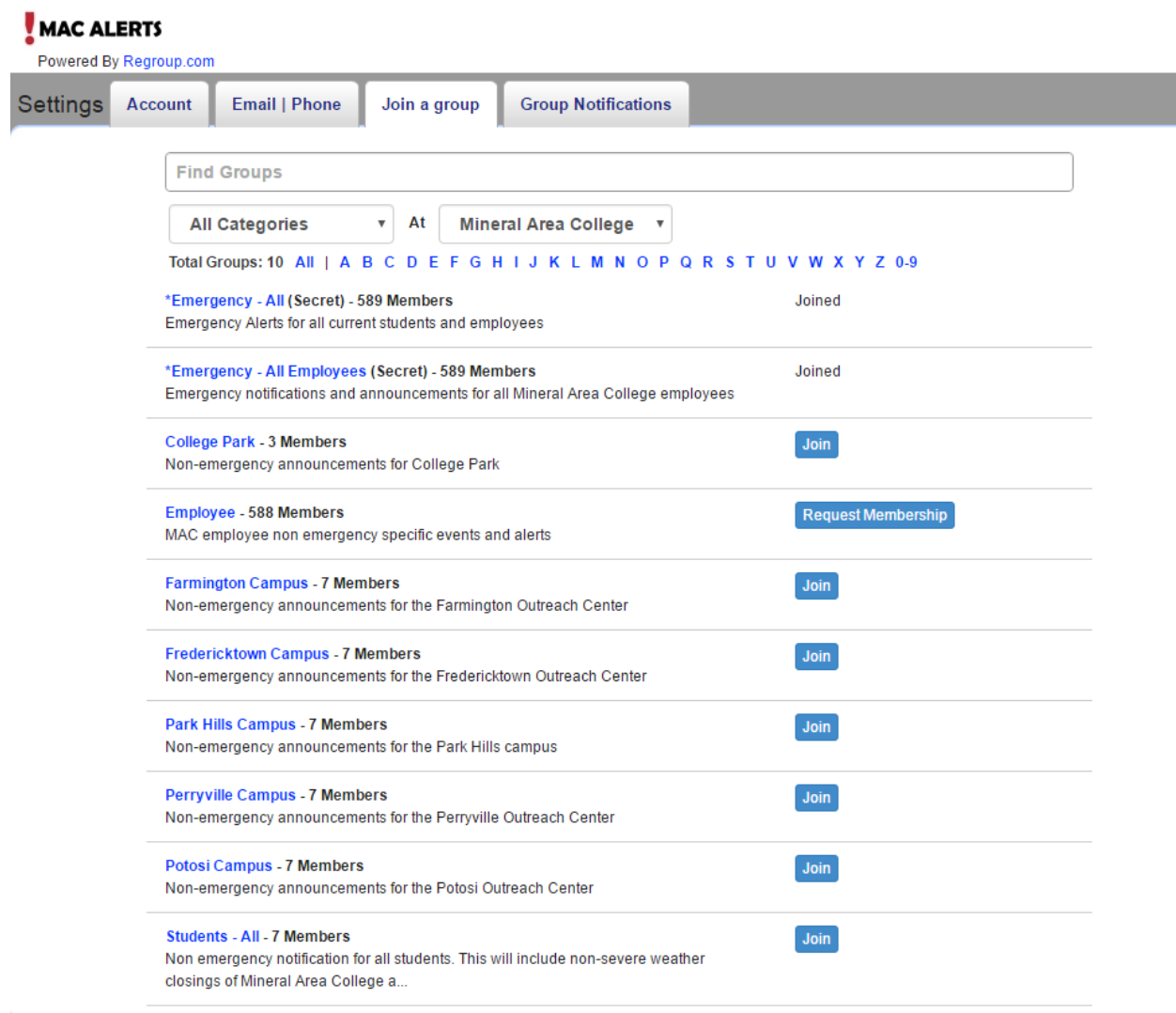

Group Notifications tab: You can customize your *Text Notifications* and *Voice Alerts* for each group to *On* or *Off* then click *Save Settings*.

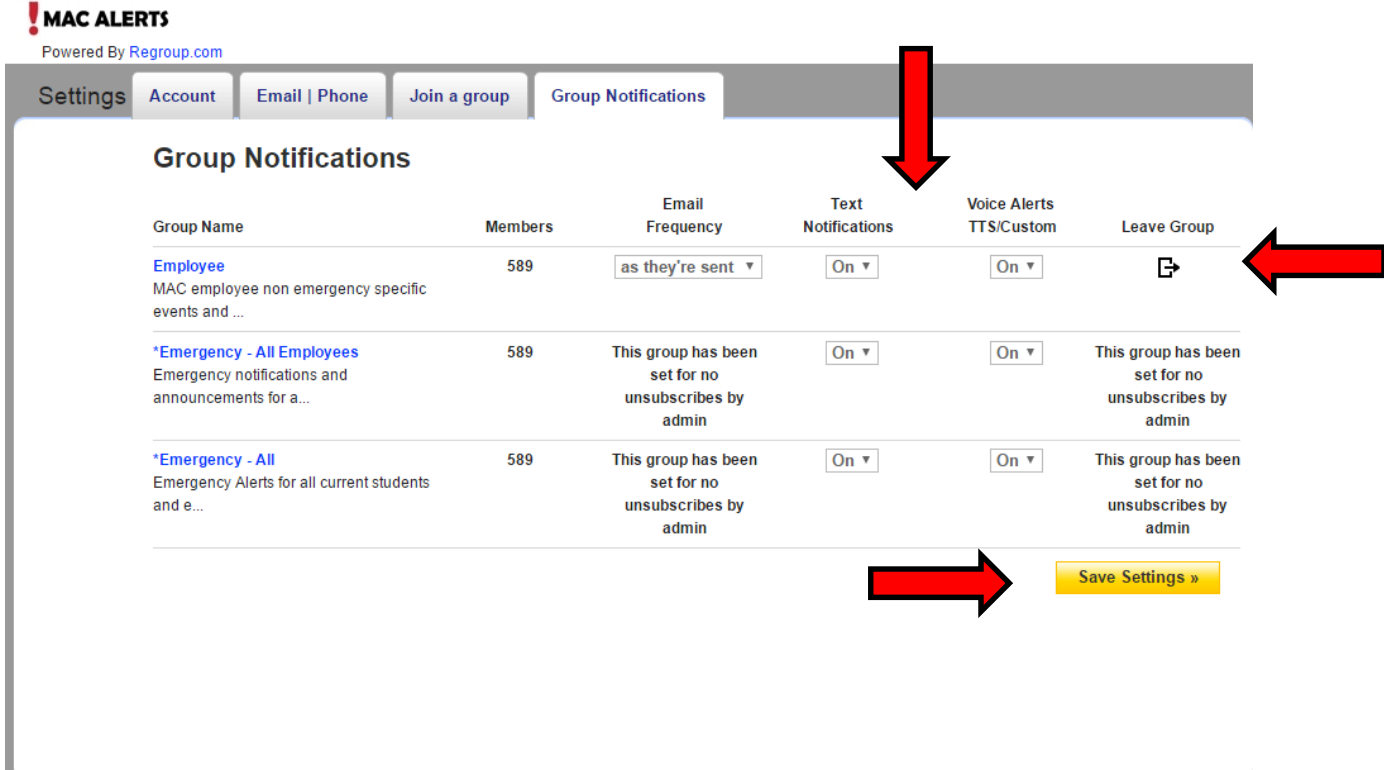

## **Additionally, add the following to your mobile phone address book: 30890 = MAC Alerts 58339 = MAC Emergency**

Unsubscribe: To stop receiving alerts, login to your account <https://mineralarea.regroup.com/signup> and remove your phone numbers and additional emails. Your mac email cannot be unsubscribed from emergency notifications.

To completely remove yourself from a nonemergency group, click on *Group Notifications* then click *Leave Group*.

Support: For assistance, emai[l helpdesk@mineralarea.edu](mailto:helpdesk@mineralarea.edu) or call 573-518-3850.

Revised 4/29/16